No<sub>m</sub> : Date : **Prénom :**

```
Faculté des sciences et ingénierie (Toulouse III) Année scolaire
Département de mathématiques – L3 MMESI 2011-2012
Analyse numérique I
```
## **TP n<sup>o</sup> 1 – Premiers pas en MATLAB**

## 1 Prise en main de l'environnement MATLAB

L'environnement de travail matlab est souple d'utilisation et évolutif car il permet de travailler soit interactivement en passant des commandes directement au clavier (comme une calculatrice), soit de réaliser des programmes (scripts) ou de définir des fonctions en plaçant ces commandes dans des fichiers texte, le nom de ces fichiers constituant des nouvelles commandes MATLAB.

**Utilisation de l'aide en ligne** Une aide est intégrée pour chercher les noms des fonctions et programmes pré-existants dans matlab. Ainsi, si vous connaissez le nom de la fonction que vous devez utiliser, alors pour en avoir un descriptif et un mode d'emploi (éventuellement des options, les paramètres d'entrée, etc.), il faudra taper :

#### **help** nom\_de\_la\_commande

Que renvoie la fonction **log** ? Est-ce le logarithme en base 10 ? le logarithme népérien ?

**Manipulation de la ligne de commande** Réaliser quelques opérations simples directement en mode interactif (lignes de commande).

Notion de script Un script MATLAB est une succession de commandes stockées dans un fichier ayant pour extension .m (par exemple monsuperscript.m).

- Pour exécuter un script, il suffit de taper son nom (monsuperscript par exemple) en ligne de commande. Si le fichier monsuperscript.m se trouve dans le répertoire courant (celui où vous avez ouvert matlab), alors matlab sera capable de lire le fichier et d'exécuter toutes les commandes qu'il contient, les unes à la suite des autres.
- La rédaction d'un programme dans un script permet enfin de pouvoir donner à matlab des paramètres d'entrée (par exemple pour définir des fonctions).
- Toute ligne commençant par le caractère % est considérée comme une ligne de commentaire.

## **2 Syntaxe de base et commandes élémentaires**

**Affecter une valeur, afficher ou non un résultat** Effectuer les commandes suivantes et expliquer la fonction du « ; ».

> $x = 1.23456$  $y = 1.23456$ ; x y

**Opérations courantes** Comment fait-on pour définir un réel non entier (virgule ? point ?) Comment fait-on pour additionner, soustraire, multiplier, diviser des réels ? Comment élève-t-on un réel à une puissance entière ?

**Fonctions classiques** Comment calcule-t-on la valeur absolue d'un réel ? Calculer  $\sqrt{2}$ , exp(3), ln 2, log<sub>10</sub>(100), cos( $\pi/4$ ).

*Commandes à utiliser :*

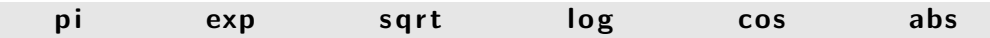

**Variables complexes** Que valent **i** et **j**? Comment MATLAB définit-il les complexes ? Comment déclarer une variable complexe en écriture algébrique  $(z1 = 2+3i)$ ? en écriture trigonométrique  $(z2 = \cos \pi/6 + i \sin \pi/6)$ ?

Comment obtenir le conjugué d'un complexe ? son module ? sa partie réelle ? sa partie imaginaire ? son argument ? Tester sur *z*1 et *z*2.

*Commandes à utiliser :* real imag abs angle conj

**Arithmétique** Comment calcule-t-on des congruences ? la factoriel d'un entier naturel ? la décomposition en facteurs premiers d'un entier ? la partie entière ?

Quelle est différence entre les commandes **ceil** , **floor**, **round** et **fix** ? Expliquer au travers d'exemples.

Que renvoie la commande **rand** ?

*Commandes à utiliser :*

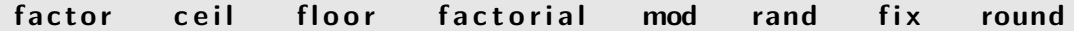

# **3 Création de variables**

**Définition d'un vecteur** Tester les commandes suivantes et en déduire comment définir un vecteur ligne de taille 5 puis un vecteur colonne de taille 5. Comment transformer un vecteur ligne en vecteur colonne ?

> $x=[1 \ 2 \ 3 \ 4 \ 5]$  $y = [1, 2, 3, 4, 5]$  $z = [1; 2; 3; 4; 5]$  $\mathsf{z}$  '

Que renvoient les commandes suivantes ?

| $0:0.1:1$ linspace $(0,1,10)$ rand $(1,10)$ sort $(rand (1,10))$ |
|------------------------------------------------------------------|
|------------------------------------------------------------------|

En déduire :

- 1. Comment générer un vecteur ligne contenant les valeurs de 4 à 6 espacées d'un pas 0*.*1.
- 2. Comment générer un vecteur ligne contenant 10 valeurs également espacées entre 4 et 6.
- 3. Comment générer un vecteur ligne contenant 10 valeurs aléatoirement espacées entre 4 et 6.

Taille d'un vecteur Comment demander à MATLAB la taille ou la nature d'un vecteur ou d'une matrice ? Expliquer la différence entre les commandes **size** et **length**.

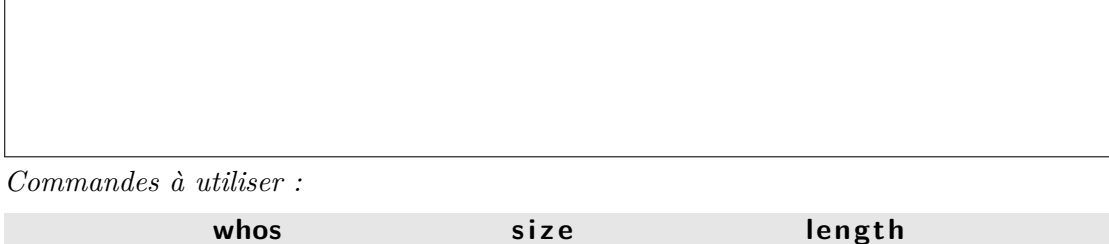

**Opérations particulières sur les vecteurs** Comment extraire la *i*-ème composante d'un vecteur ? Que renvoient les commandes x(3:4) ou x(2:5) appliquées au vecteur *x* défini précédemment ?

On définit les vecteurs  $x = \begin{bmatrix} 1 & 2 & 3 & 4 & 5 \end{bmatrix}$  et  $y = \begin{bmatrix} i & -1 & 2 & 1/2 & 3 \end{bmatrix}$ . Tester les commandes suivantes :

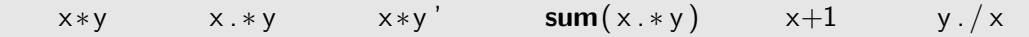

Expliquer ce qu'elles renvoient.

 $\mathbf{r}$ 

**Définition de matrices** Pour définir une matrice avec MATLAB, on la définit par lignes et on sépare les lignes d'un « ; ».

$$
A = \begin{pmatrix} 0 & 1 & 0 & -1 \\ -2 & i & 3 & 2 \\ 3 & 1 & j & -1 \\ -1 & 2 & 0 & 1 \end{pmatrix} \qquad A = [0, 1, 0, -1; -2, i, 3, 2; 3, 1, j, -1; -1, 2, 0, 1]
$$

**Opérations élémentaires sur les matrices** Comment extraire les 3 premières lignes et les 2 premières colonnes de *A* (i.e. comment générer *A*(1 : 3*,* 1 : 2)) ?

Comment multiplier deux matrices ? Comment multiplier terme à terme deux matrices ? Comment générer la transposée de *A* ?

**Matrices particulières** Que renvoient les commandes suivantes ?

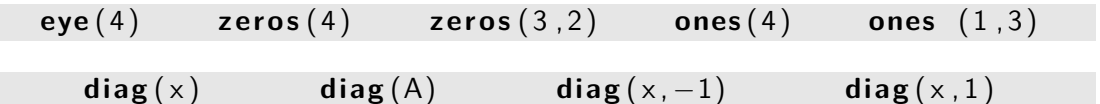

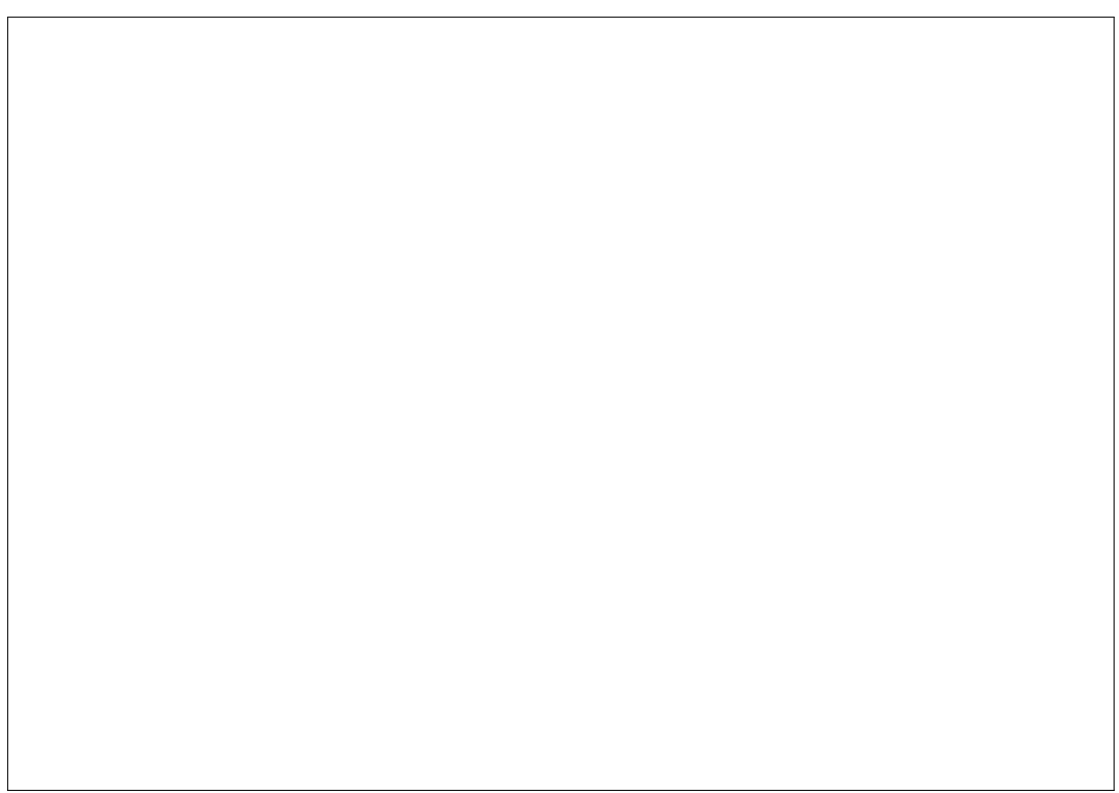

Générer les matrices suivantes, uniquement à l'aide des commandes ci-dessus sur les matrices particulières.

$$
A = \begin{pmatrix} 1 & 2 & 2 & 2 & 2 \\ 2 & 1 & 2 & 2 & 2 \\ 2 & 2 & 1 & 2 & 2 \\ 2 & 2 & 2 & 1 & 2 \\ 2 & 2 & 2 & 2 & 1 \end{pmatrix}, B = \begin{pmatrix} i & 1 & 1 & 1 & 1 \\ 1 & 2 & 1 & 1 & 1 \\ 1 & 1 & -1 & 1 & 1 \\ 1 & 1 & 1 & 3 & 1 \\ 1 & 1 & 1 & 1 & 4 \end{pmatrix}, C = \begin{pmatrix} 1 & 3 & 0 & 0 & 0 \\ -2 & 1 & 3 & 0 & 0 \\ 0 & -2 & 1 & 3 & 0 \\ 0 & 0 & -2 & 1 & 3 \\ 0 & 0 & 1 & -2 & 1 \end{pmatrix}
$$

**Outils spécifiques à l'algèbre linéaire** Comment calculer le déterminant, la trace, le rang, les éléments propres d'une matrice ?

*Commandes à utiliser :*

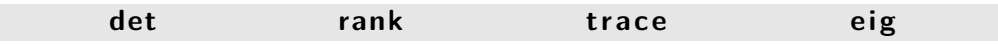

**Polynômes caractéristiques** Calculer ("à la main") le polynôme caractéristique de la matrice suivante :  $\overline{1}$ 

$$
A = \left(\begin{array}{rrr} 1 & 2 & -3 \\ 1 & 4 & -5 \\ 0 & 2 & -2 \end{array}\right).
$$

Expliquer ce que renvoie la commande

**pol y** (A)

Créer la matrice compagnon suivante :

$$
A = \left(\begin{array}{cccccc} 0 & 0 & 0 & 0 & 0 & -1 \\ 1 & 0 & 0 & 0 & 0 & 0 \\ 0 & 1 & 0 & 0 & 0 & 2 \\ 0 & 0 & 1 & 0 & 0 & 1 \\ 0 & 0 & 0 & 1 & 0 & -1 \\ 0 & 0 & 0 & 0 & 1 & 3 \end{array}\right)
$$

Générer le polynôme caractéristique de *A* et vérifier "à la main". *Commandes à utiliser :*

**pol y**

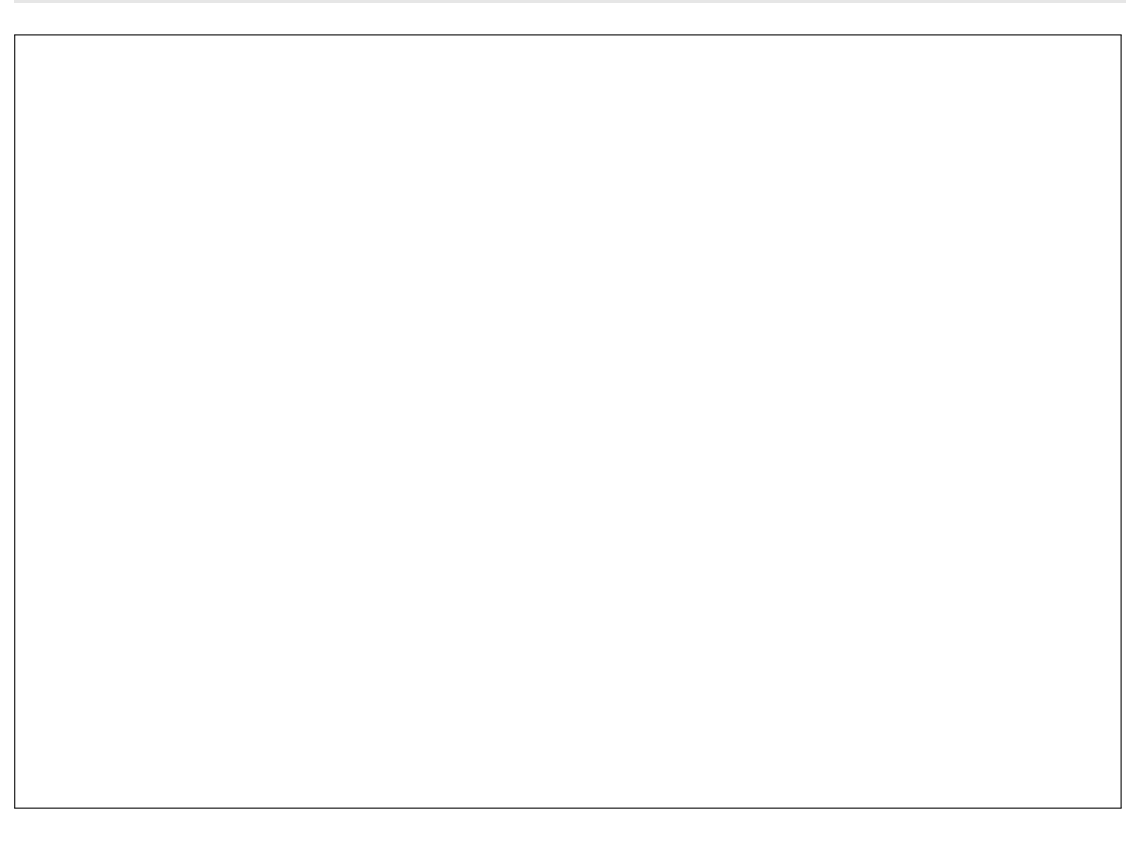

 $\diamondsuit$  N'oubliez pas de rendre le TP,  $\diamondsuit$ avec vos nom et prénom